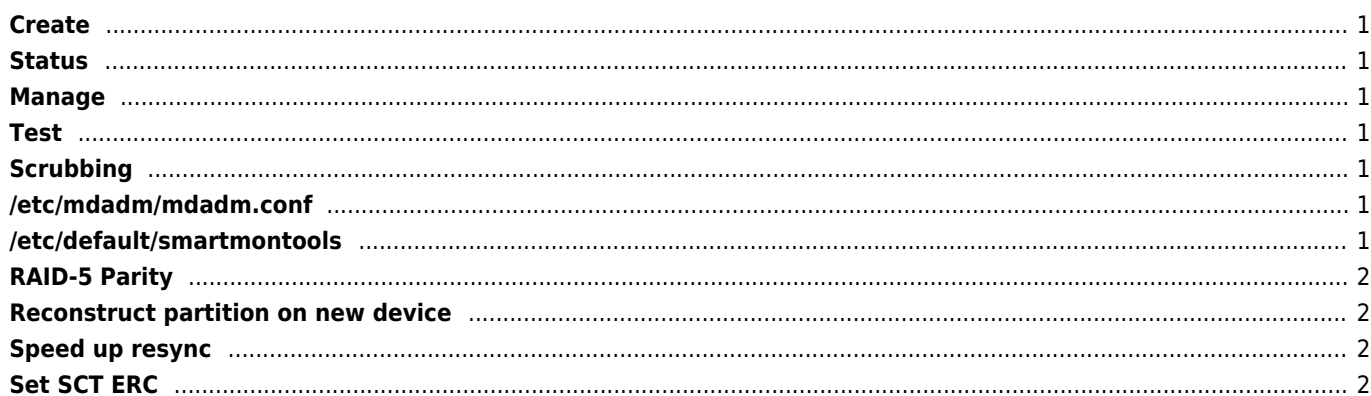

Create

 $1/1$ 

<span id="page-1-0"></span>mdadm --create /dev/md0 --level=5 --raid-devices=3 /dev/sda1 /dev/sdb1 /dev/sdc1 --sparedevices=1 /dev/sdd1

### <span id="page-1-1"></span>**Status**

watch -n 1 'cat /proc/mdstat' mdadm --detail /dev/md0 mdadm -E /dev/sdb2

### <span id="page-1-2"></span>**Manage**

```
mdadm --manage /dev/md1 --fail /dev/sdb2
mdadm --manage /dev/md1 --remove /dev/sdb2
mdadm --manage /dev/md1 --add /dev/sdb2
mdadm --grow /dev/md0 --raid-devices=4 // add drive
mdadm --grow /dev/md0 --size=max // change drive size
```
### <span id="page-1-3"></span>**Test**

mdadm --manage --set-faulty /dev/md1 /dev/sdc2

# <span id="page-1-4"></span>**Scrubbing**

```
echo "check" > /sys/block/md0/md/sync_action
echo "repair" > /sys/block/md0/md/sync_action
cat /sys/block/md0/md/mismatch cnt
```
## <span id="page-1-5"></span>**/etc/mdadm/mdadm.conf**

MAILADDR mail@example.com,root@localhost PROGRAM /root/script.sh

```
mdadm --detail --scan >>/etc/mdadm/mdadm.conf
update-initramfs -u
```
## <span id="page-1-6"></span>**/etc/default/smartmontools**

start\_smartd=yes

wiki.janforman.com - https://wiki.janforman.com/

#### <span id="page-2-0"></span>**RAID-5 Parity**

On last disk by default

#### <span id="page-2-1"></span>**Reconstruct partition on new device**

sfdisk -d /dev/sda > sda\_partition.txt sfdisk --force /dev/sdb < sda\_partition.txt

#### <span id="page-2-2"></span>**Speed up resync**

iostat -m echo 20000 > /proc/sys/dev/raid/speed\_limit\_min echo 90000 > /proc/sys/dev/raid/speed\_limit\_max

20000K/sec

#### <span id="page-2-3"></span>**Set SCT ERC**

smartctl -l scterc,70,70 /dev/sda

From: <https://wiki.janforman.com/> - **wiki.janforman.com**

Permanent link: **<https://wiki.janforman.com/linux:softraid>**

Last update: **2021/06/10 11:29**

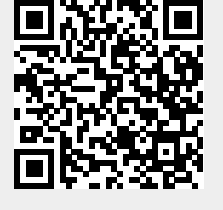